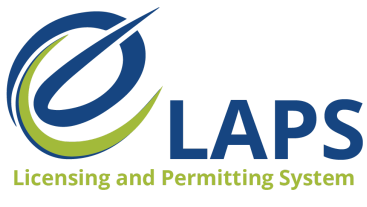

**Iowa ABD - eLAPS** Applicant Guide – Vol. 2

# **Tips & Tricks for Applicants**

Greetings, Iowa ABD eLAPS Applicants!

We will share tips, tricks, and shortcuts so you can master the new Iowa ABD eLAPS that uses a Salesforce environment and replaces eLicensing. We know you are eager to learn, so let's begin.

## **WHAT IS eLAPS?**

The Iowa ABD has partnered with MTX Group to develop the Electronic Licensing and Permitting System (eLAPS) in the Salesforce environment. eLAPS is designed to help local authorities and applicants in Iowa apply for, manage, and track alcohol licenses, permits, and certificates online.

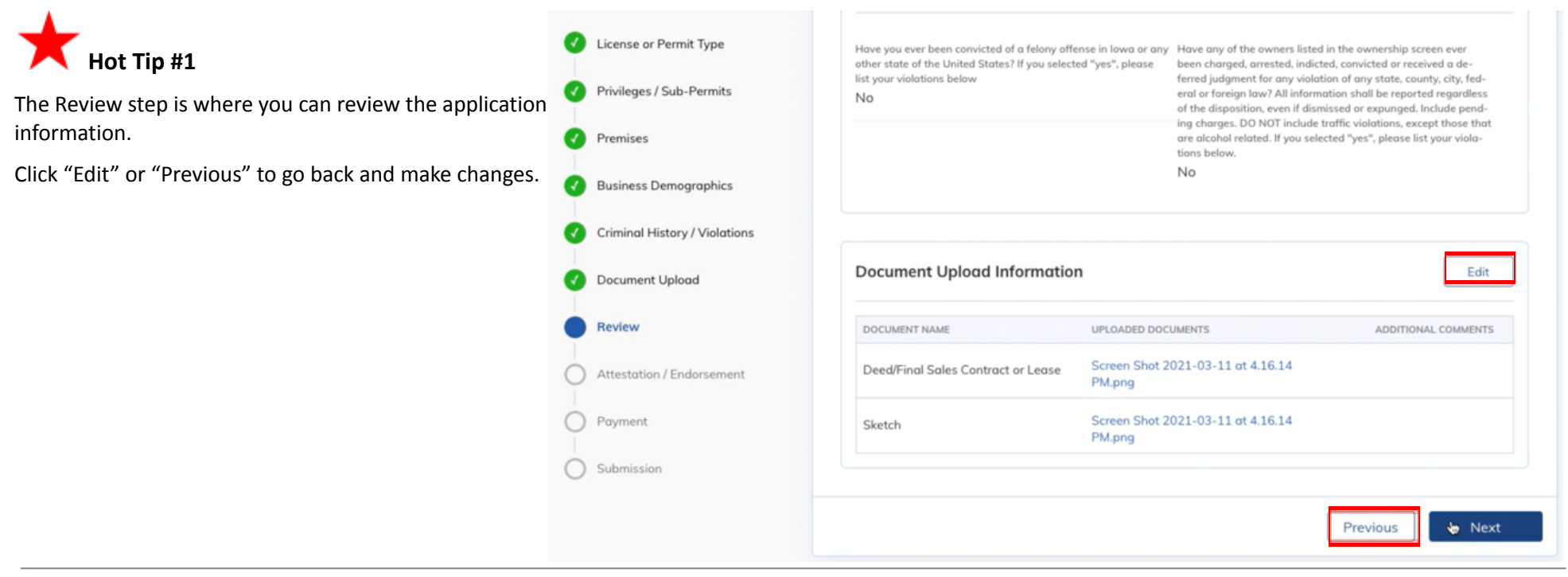

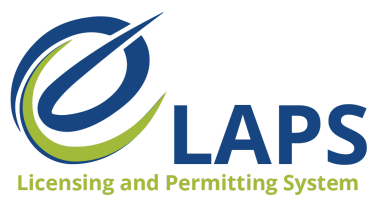

**Hot Tip #2**

dismissed or expunged.

#### **Iowa ABD - eLAPS** Applicant Guide – Vol. 2

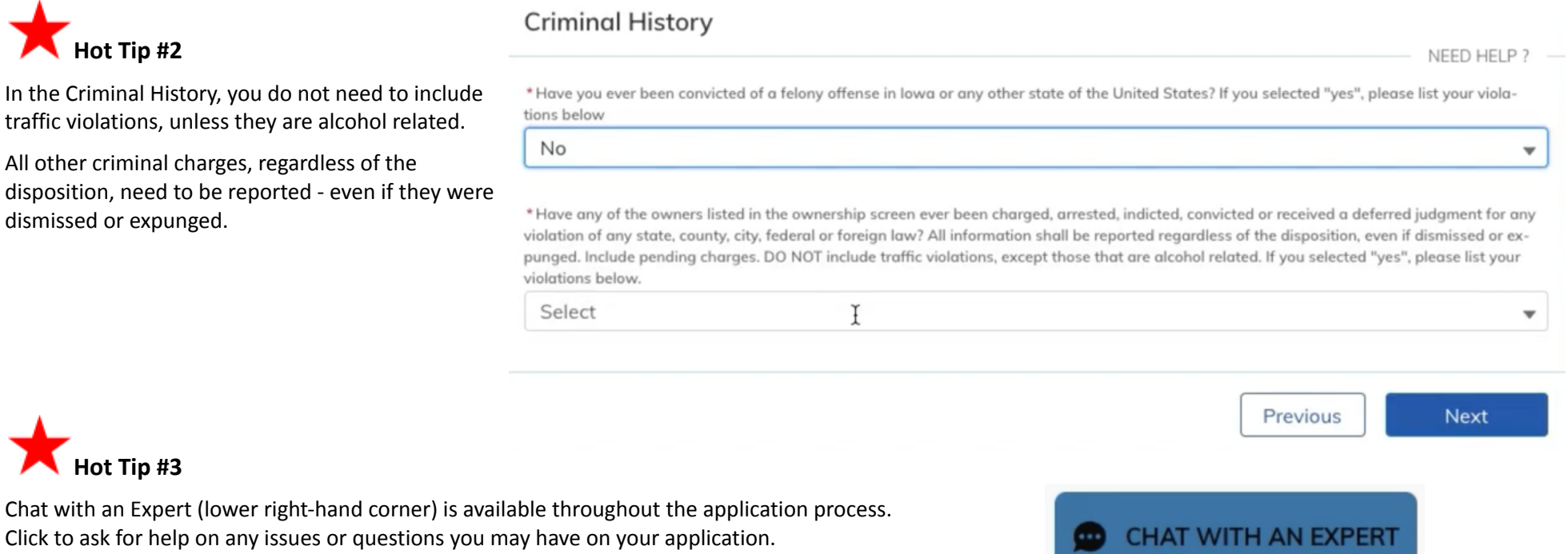

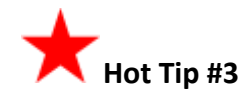

Chat with an Expert (lower right-hand corner) is available throughout the application process. Click to ask for help on any issues or questions you may have on your application.

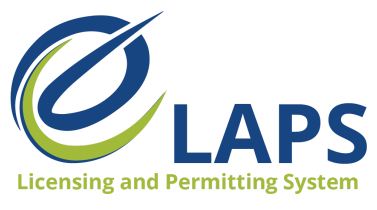

**Iowa ABD - eLAPS** Applicant Guide – Vol. 2

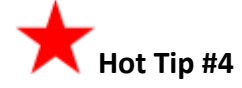

To view all applications you have submitted, click on "View All Application."

# View All Application  $\rightarrow$

To view a specific application, search by the Application Number or any of the fields on the All Applications page. You do not need to type 'app-'. Just enter the application number.

### **All Applications**

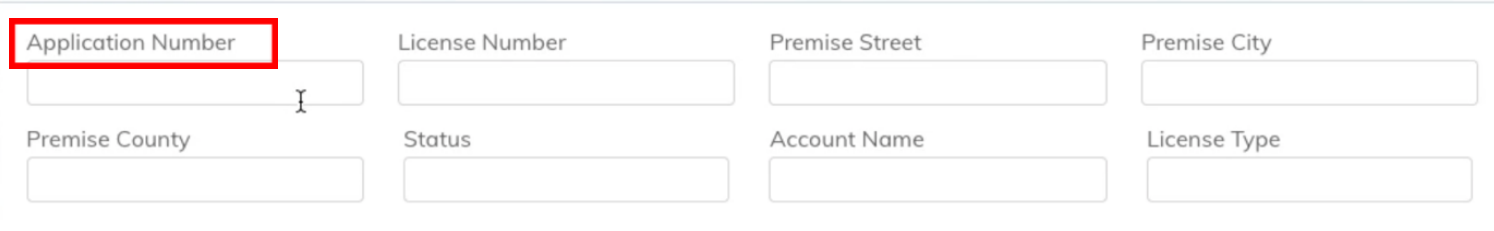

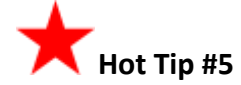

For access to additional learning resources such as User Guides, training videos, Quick Reference Guides and more, visit <https://abd.iowa.gov/licensing/elaps>.

Visit often to discover new information so you're more confident and effective in the system!

## **Look for more tips for the Iowa ABD eLAPS!**